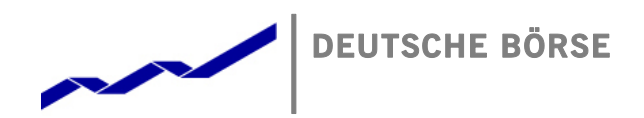

**Mailing Address** Mergenthalerallee 61 65760 Eschborn

**Web** www.deutsche-boerse.com

# **ComXerv 3.7.3 XML Report Reference**

EPEX / EEX / SOUTHPOOL

**Chairman of the Supervisory Board** Dr. Joachim Faber

**Executive Board** Reto Francioni (CEO) Andreas Preuß (Deputy CEO) Frank Gerstenschläger Hauke Stars Gregor Pottmeyer Jeffrey Tessler

German stock corporation registered in Frankfurt/Main HRB No. 32232 Local court: Frankfurt/Main

Version 1.0.2

Status **Final Version** 

Document ID DFS240 - XML REPORT REFERENCE - CX 3.7.3 - V1.0.2.DOCX

Author DBAG Project Team

## **Table of Contents**

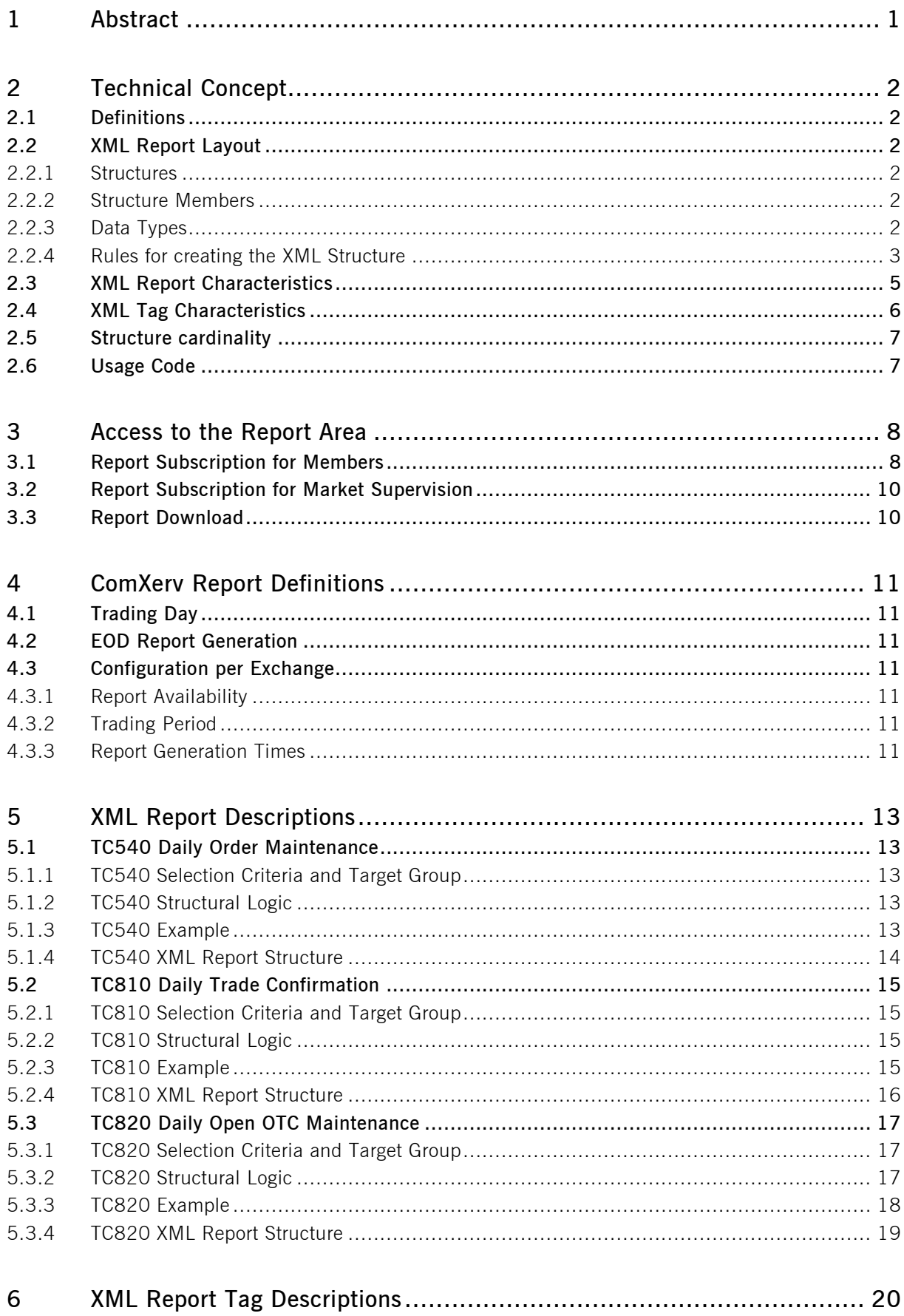

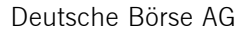

DFS240 - XML Report Reference **Page 1** 

### **1 Abstract**

The reporting feature provides an enhanced interface as well as functionality for subscribing, unsubscribing and downloading system-generated reports in XML format. The reports provide a comprehensive view of trading activity on a specific day. Via the ComXerb WebGUI users can manage report type subscriptions and download generated reports.

DFS240 - XML Report Reference **Page 2** and 2008 2

### **2 Technical Concept**

### **2.1 Definitions**

**Report Type**: A report type can be subscribed or unsubscribed by the customers. A report type defines the name, the structure, the content, the accessibility and the point of creation time of a concrete report.

**Report:** A report is a concrete instance of a report type. Its content is defined through the corresponding report type, interval and customer. Its format is XML. A report can be downloaded by the customer via the WebGUI.

### **2.2 XML Report Layout**

The XML report layout consists of the basic elements structures, structure members, and data types.

#### **2.2.1 Structures**

Structures are ordered collections of structure members.

They may contain fields and/or substructures as members, forming a structure tree. On the top level (the root of each structure tree) there is the main report structure.

Most structures are defined as a part of one report. Structures used in several reports are called common structures.

Naming conventions for structures are:

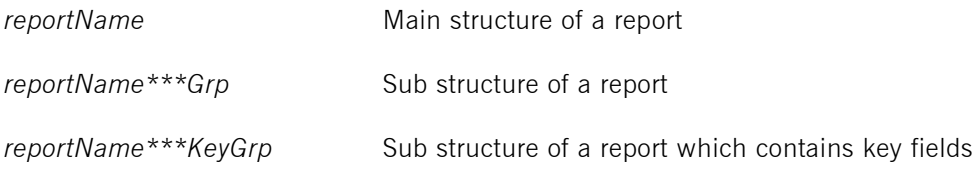

#### **2.2.2 Structure Members**

A structure member is either a field or another (sub-)structure. A structure member may be enriched by attributes to define report specific properties.

Fields are defined by their data type and share the name of their data type. Substructures may occur once or multiple times in a structure. The name of a substructure member is equal to the substructure name.

Each field and structure occurs at a specific place in the sequence of fields in the substructure tree of a report. Substructure can represent an exception, in the sense that they can occur multiple times.

Structure members may be mandatory or optional. Optional members may be omitted in the XML report.

#### **2.2.3 Data Types**

Data types describe context-independent properties of a field, like its format and length. The format of a data type may be alphanumeric, numeric, or signed numeric.

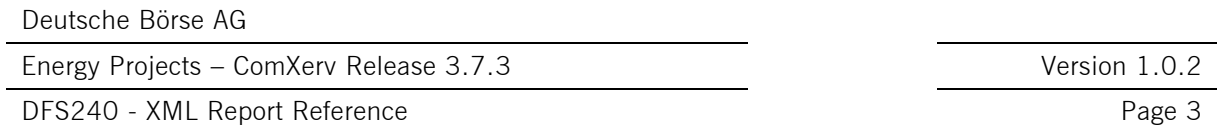

These properties are independent of the report where a field of this data type occurs. Since a field in a structure must have the same name as its data type, this implies that two fields with the same name always have the same data type.

### **2.2.4 Rules for creating the XML Structure**

### **2.2.4.1 Main Report Structure**

The report XML structure is enclosed in the tag

<rptName>

<rptHeader> ... </rptHeader> <rptNameGrp> ... </rptNameGrp> </rptName>

### **2.2.4.2 Substructures**

...

Substructures are written to

<structureName>

</structureName>

The structure members occur in the sequence as they are defined in the XML report layout. Optional members may be omitted, if they contain no data.

In case of a multiple occurrence, the <structureName> element is repeated.

### **2.2.4.3 Field Values**

Field values are written as

<fieldName>fieldValue</fieldName>

or, if no value is given for a mandatory field,

<fieldName/>

Optional fields are omitted if no value is given.

Alphanumeric field values are written to the XML Report with their complete field length.

Energy Projects – ComXerv Release 3.7.3 Version 1.0.2

DFS240 - XML Report Reference **Page 4** Page 4

Examples:

<instNam>DBO</instNam>

 $<$ text > 430-11172  $<$ /text >

Numeric values with precision 0 are written in the format DD…D without leading zeroes (D denotes a digit 0, 1, …, 9).

Example:

```
<sumTrnLngQty>558</sumTrnLngQty>
```
Numeric values with precision > 0 are written in the format DD...D.D...D, where the number of trailing digits is given by the precision.

Example:

```
<valPerTick>1.0000</valPerTick>
```
Signed numeric values are prefixed with a plus  $('+)$  or minus  $('-)$  sign.

Example:

```
<sumPrmVmarAmnt>-88880.00</sumPrmVmarAmnt>
```
Energy Projects – ComXerv Release 3.7.3 Version 1.0.2

DFS240 - XML Report Reference **Page 5** 

### **2.3 XML Report Characteristics**

The XML report descriptions contain the following information:

#### **Description**

A textual description of the functional contents of the report.

#### **Frequency**

The frequency or the specific events at which the report is created.

#### **Generation**

How the Report is generated. Triggered by Timer or triggered manually by Market Supervision.

#### **Availability**

The group of members (e.g. clearing members, trading members) to which the report is available.

#### **XML Report Structure**

A description of the composition of groups and tags that are used with the XML report. Underlined items represent groups; the contained tags are identified by indent level. Additional information is provided on the cardinality of subgroups. Please refer to section 3.2 for a description of cardinalities.

#### **M/O**

A usage code to indicate whether a report tag is mandatory or optional.

Energy Projects – ComXerv Release 3.7.3 Version 1.0.2

DFS240 - XML Report Reference **Page 6** 

### **2.4 XML Tag Characteristics**

The characteristics of each tag are detailed giving the following information:

**Description** A short description of the tag's functional meaning.

**Format** Defines the format and size of the tag.

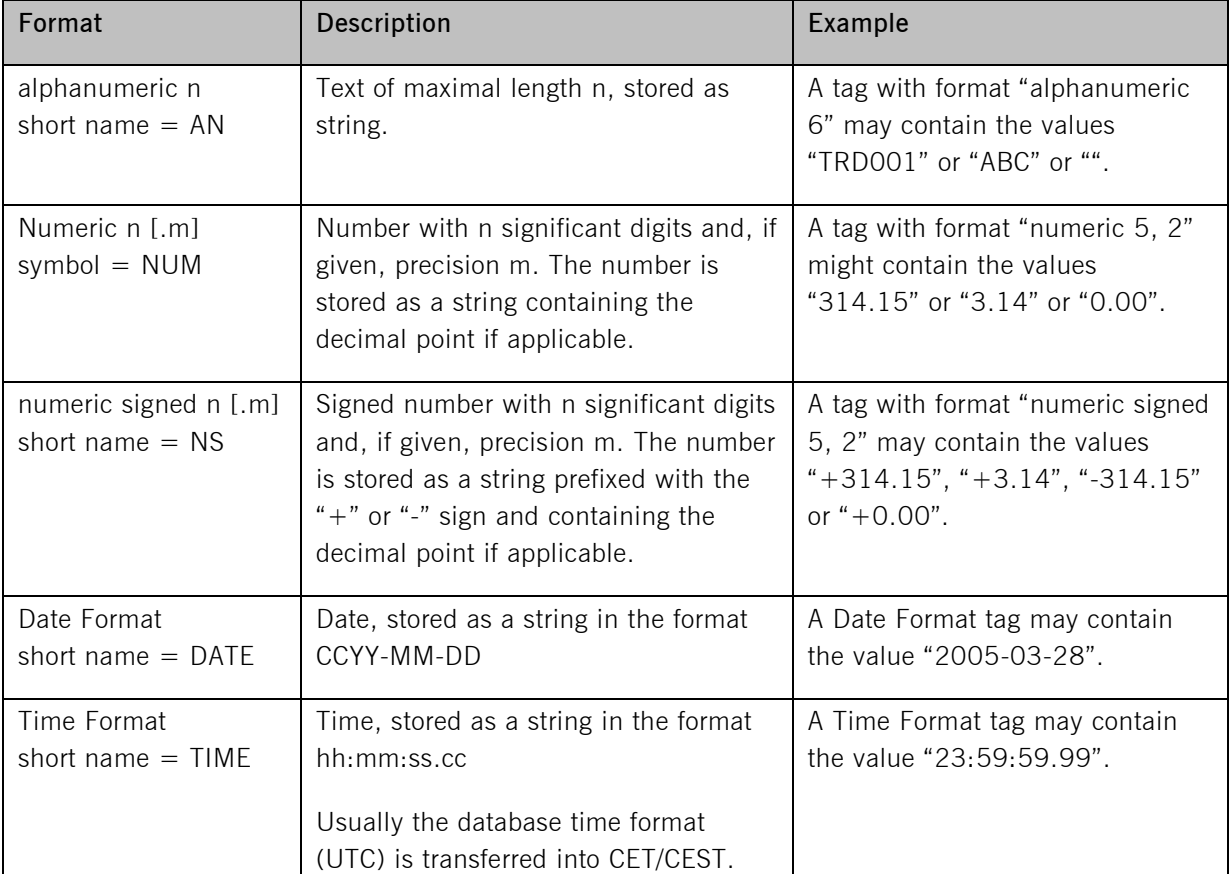

Table 1 - Tag Formats

Some tags have a predefined limited set of values they may contain:

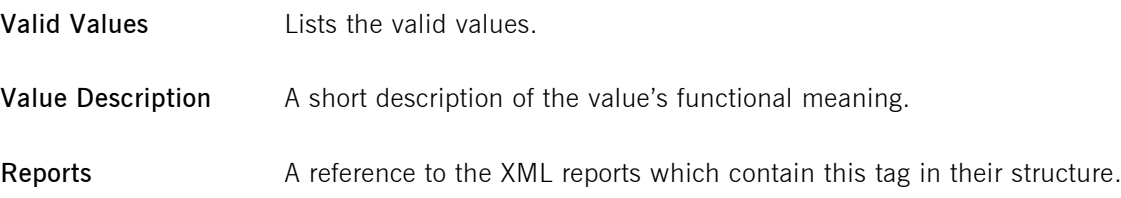

Energy Projects – ComXerv Release 3.7.3 Version 1.0.2

DFS240 - XML Report Reference **Page 7** Page 7

### **2.5 Structure cardinality**

Any substructure may be occur zero, one or multiple times in a structure.

The XML report descriptions contains a cardinality information for each structure in the form

*structure* 

or

*structure*, repeated cardinality times:

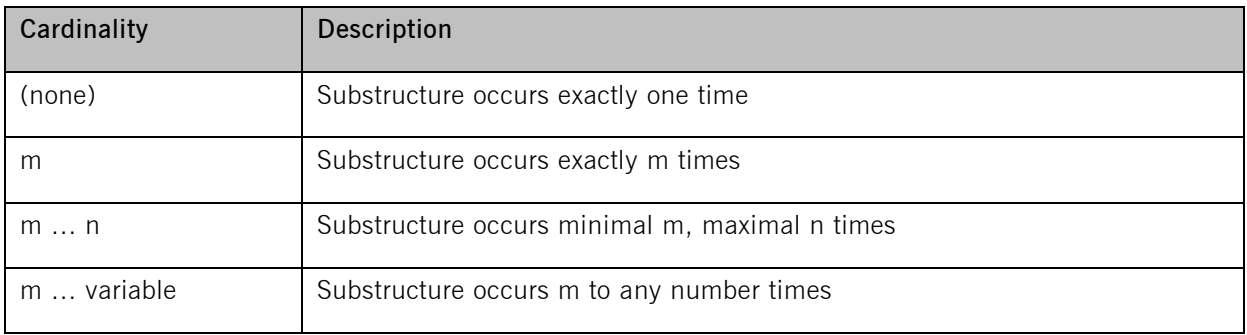

Table 2 - Structure Cardinality Descriptors

### **2.6 Usage Code**

The XML report descriptions contain usage codes for each tag. These codes provide information on whether a tag is mandatory or optional. The table below lists all applicable usage codes and provides a description.

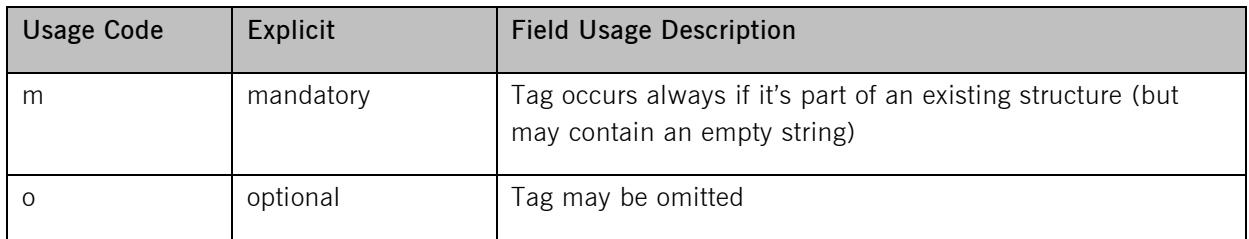

Table 3 - Field Usage Codes

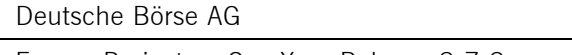

DFS240 - XML Report Reference **Page 8** Page 8

### **3 Access to the Report Area**

A market participant can subscribe to one or more daily reports, by logging into the system with his "Report-User-ID" at these URLs:

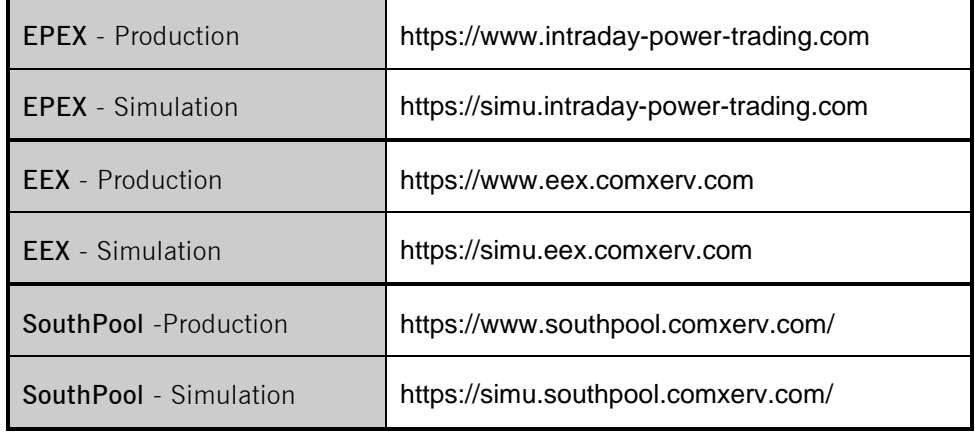

Table 1: ComXerv URLs

### **3.1 Report Subscription for Members**

After successful login as Report-User, a window titled 'Subscribe Reports' opens:

#### File Help

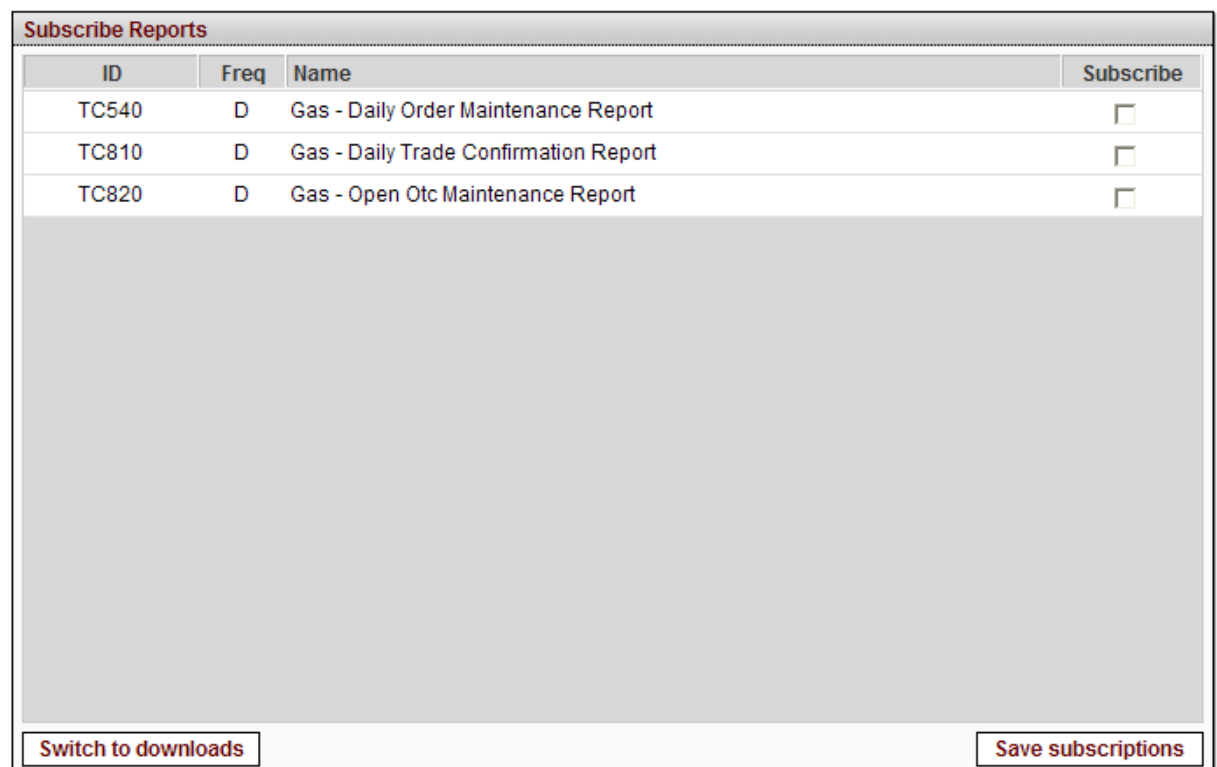

Figure 1: Subscribe Reports window (Example for EEX configuration)

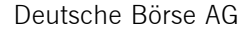

DFS240 - XML Report Reference **Page 9** 

All available report types are listed in this window. The main table includes the following columns:

- ID: Report ID
- Freq: Delivery Frequency (D: Daily)
- Name: The name of the report
- Subscribe: contains a checkbox to subscribe/unsubscribe a report type

The member can subscribe and unsubscribe report types by selecting / deselecting the respective report type checkbox ( $\blacksquare / \square$ ) and confirm the settings by clicking Save subscriptions button.

Only subscribed reports are generated in the next report generation process and available for download.

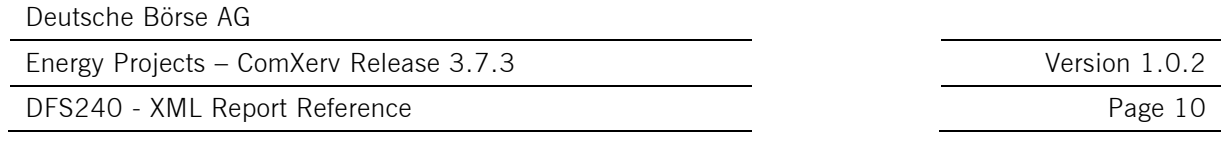

### **3.2 Report Subscription for Market Supervision**

While a Market Supervision Report User also has the functionality to subscribe, unsubscribe and download reports, all reports for Market Supervision are always generated (in every report generation process) and available for download.

### **3.3 Report Download**

By clicking the 'Switch to Downloads' button on the Subscribe Reports window, a directory listing with reports available to download appears. All reports generated in the last five days are available for download. EOD (end-of-day) reports will not be available until the next day after subscription.

The columns can be sorted by clicking the column title.

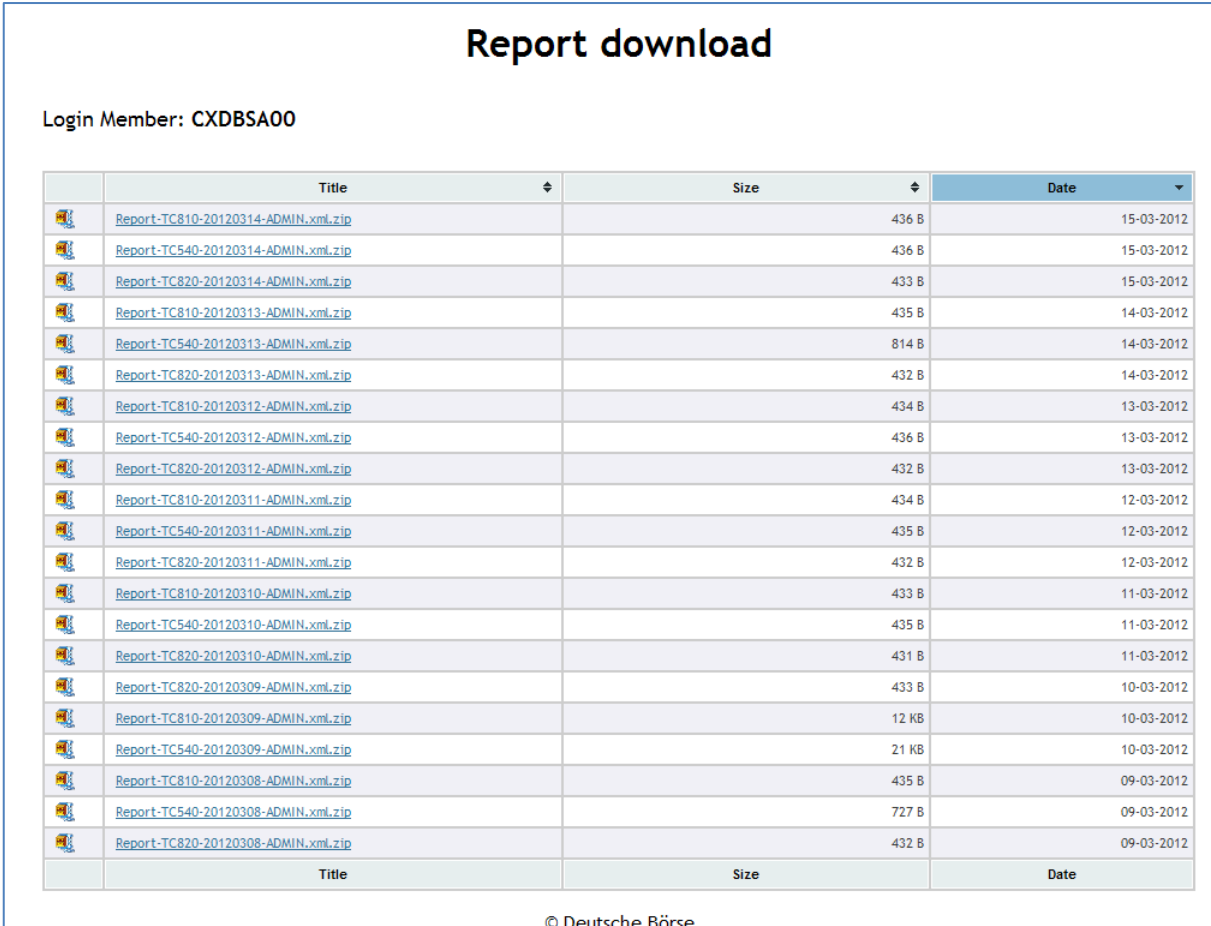

Figure 2: Report Directory (Example for EPEX configuration)

The respective report can be downloaded by clicking the link in the column "Title".

DFS240 - XML Report Reference **Page 11** 

### **4 ComXerv Report Definitions**

### **4.1 Trading Day**

A *Trading Day* is defined as a daily period in which continuous trading is performed. While for 24/7 trading<sup>1</sup>, a trading day always starts and ends at 00:00 hours, the ComXerv service also provides the possibility to support a start- and end-time other than 00:00 hours.

### **4.2 EOD Report Generation**

End of day reports are used to display data for generated trades and bid or order maintenance during the last **Trading Day**. They are generated automatically each day at a configured time (can be configured on instance level, see section *[4.3.2](#page-12-0) [Trading Period](#page-12-0)* for an overview of Trading Day configurations per client).

### **4.3 Configuration per Exchange**

### **4.3.1 Report Availability**

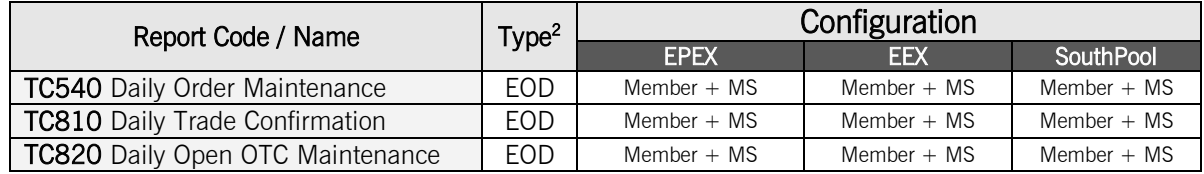

Table 2: Report Availability per Configuration

### <span id="page-12-0"></span>**4.3.2 Trading Period**

 $\overline{a}$ 

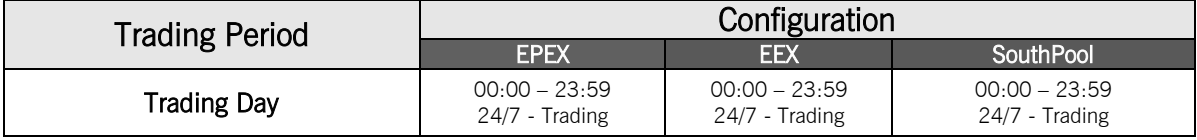

Table 3: Trading Period per Configuration

### **4.3.3 Report Generation Times**

The time of report generation depends on the report type and the specific configuration per ComXerv instance. While EOD (End of Day) reports are generated once a day at a preconfigured time, the generation of ETR (Event Triggered Reports) must be triggered manually by a Market Operations user.

As the report generation timer is based on UTC (Coordinated Universal Time), the exact time of report generation differs between CET and CEST. Current generation times per configuration are (can be changed per configuration):

 $124/7$  = Trading is possible around the clock and on each day of the week  $2$  EOD = End of Day Report, ETR = Event Triggered Report

Energy Projects – ComXerv Release 3.7.3 Version 1.0.2

DFS240 - XML Report Reference **Page 12** Page 12

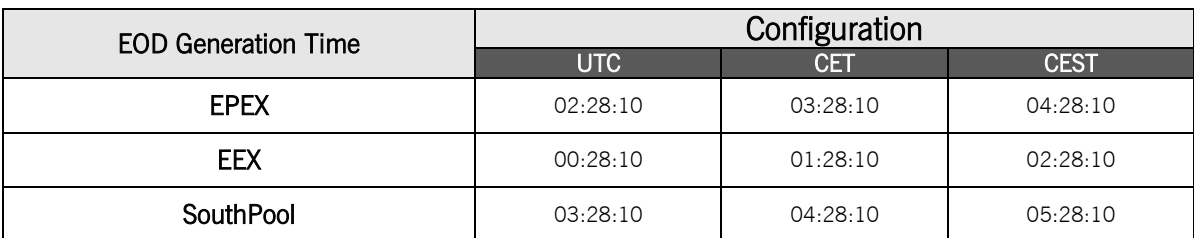

Table 4: EOD Report Generation Times

Energy Projects – ComXerv Release 3.7.3 Version 1.0.2

DFS240 - XML Report Reference **Page 13** 

### **5 XML Report Descriptions**

### **5.1 TC540 Daily Order Maintenance**

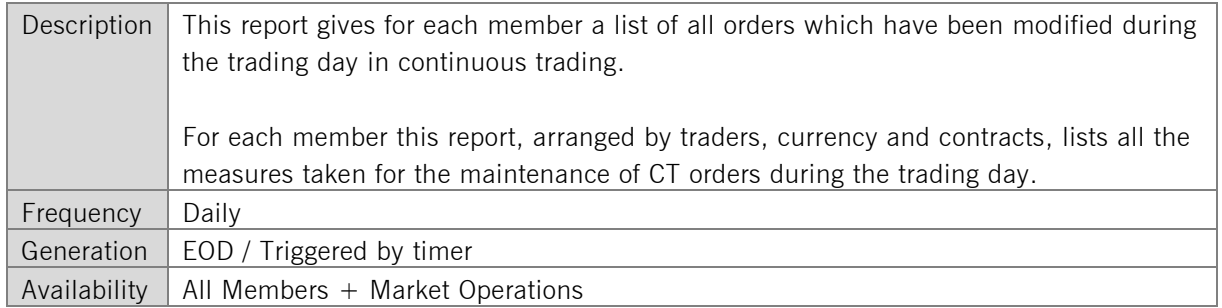

### **5.1.1 TC540 Selection Criteria and Target Group**

The report is generated member specific as well as for market supervision. The latter receives the report as an aggregation of all generated member reports.

### **5.1.2 TC540 Structural Logic**

For each member, a <tc540Grp> contains all orders that have been modified by it's users. Inside this group tag, the orders are sorted by combinations of the User Code and ISIN Code that each order was entered for. Each of these combinations is defined by a  $<$ tc540Grp1 $>$ . Finally, inside each of these group tags, the orders are contained inside the <tc540Rec>, while each maintenance action performed on an order is listed in an individual record. All <tc540Rec> inside a <tc540Grp1> appear in chronological order (earliest first).

The report does not necessarily contain the complete lifecycle of an order, as it lists only the maintenance actions for one business day, which is displayed in the tag <rptPrntEffDat>.

#### **5.1.3 TC540 Example**

Member A has two Traders called Trader I and Trader II. Trader I performed two maintenance actions on an order for power contract X and Trader II performed one maintenance action on an order for the same contract X and two maintenance action on an order for contract Y. Some of the orders have been *entered* the day before. However, the TC540 only contains the actions that were performed on them on the current business day. The resulting Report structure is:

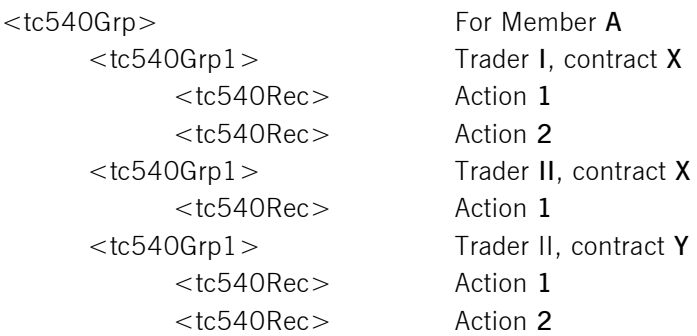

Energy Projects – ComXerv Release 3.7.3 Version 1.0.2

DFS240 - XML Report Reference **Page 14** 

#### <span id="page-15-0"></span>**5.1.4 TC540 XML Report Structure**

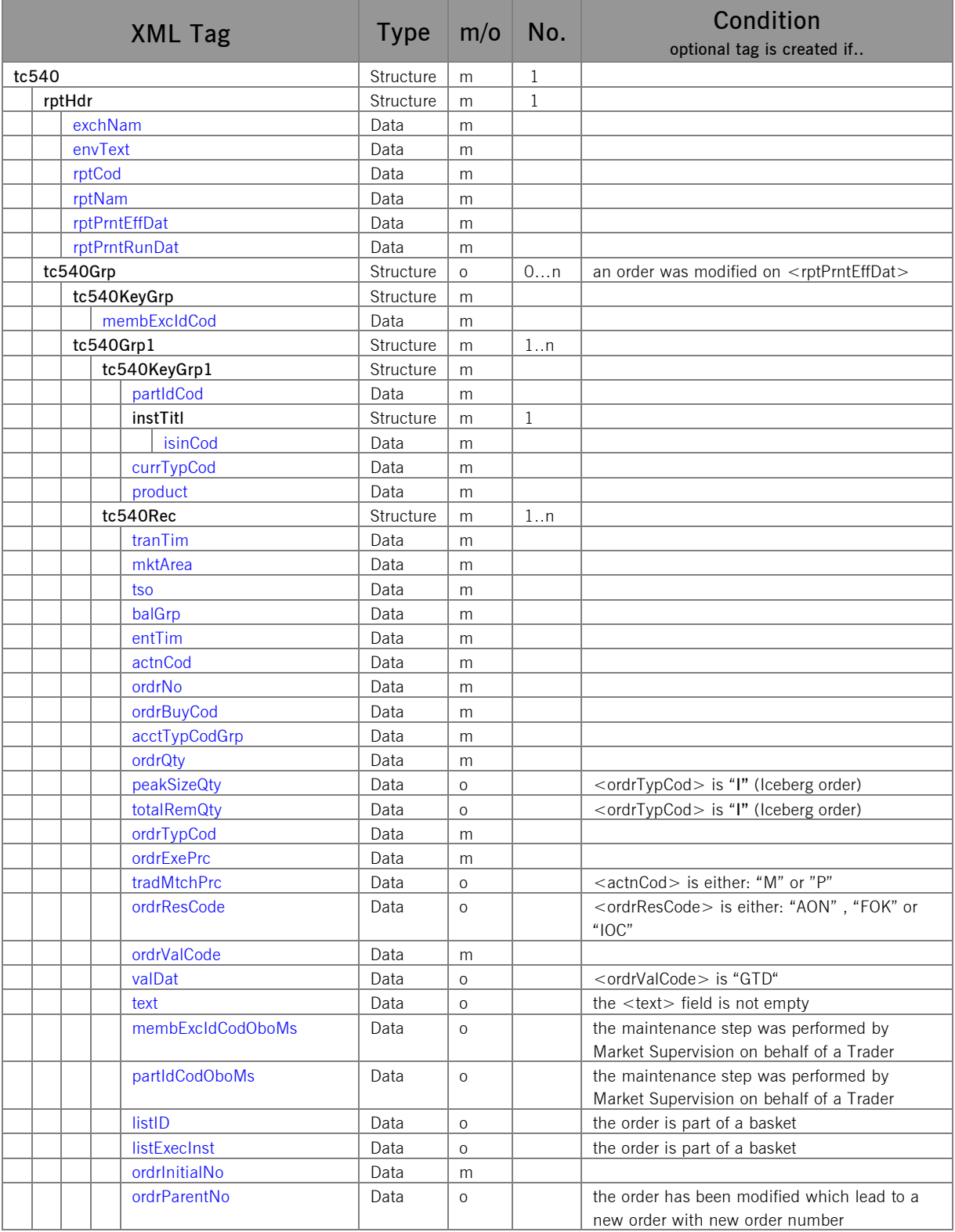

Energy Projects – ComXerv Release 3.7.3 Version 1.0.2

DFS240 - XML Report Reference **Page 15** 

### **5.2 TC810 Daily Trade Confirmation**

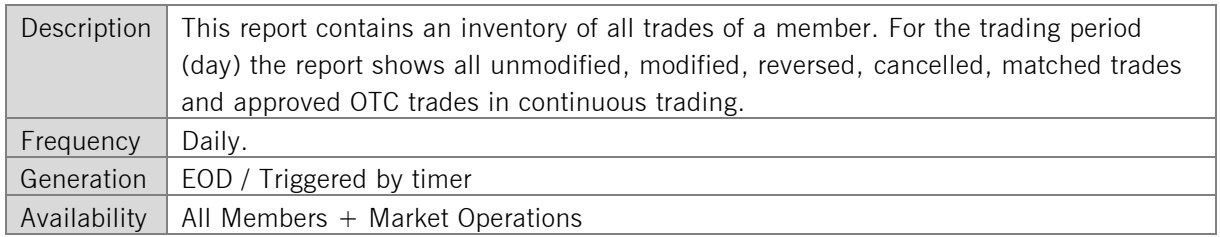

### **5.2.1 TC810 Selection Criteria and Target Group**

This report could be created member specific as well as for market supervision. The latter receives the report with the trades of all members.

This report shows the trades of the last closed trading period (day) in continuous trading.

### **5.2.2 TC810 Structural Logic**

Each <tc810Grp> contains all trades for a member/contract combination. Inside this group tag, the trades are organized by traders into different <tc810Grp1>. Inside this structure, the trades themselves are listed in the last hierarchy level, each in a separate <tc810Rec>.

In general, all trades, identified by their tranIdNo, are only present once. The only exception are recalled trades, which can be identified by the value 'R' in the field  $\langle$ tranTypCod $\rangle$  and cancelled trades which can be identified by the value 'C' in the field <tranTypCod>.

### **5.2.3 TC810 Example**

Member **A** has two traders, trader **1** and **2**. For delivery hour **x**, trader 1 has one trade, for delivery hour **y**, trader **1** and trader **2** each have one trade.

The resulting Report structure would look like this (key groups are not displayed here):

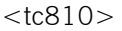

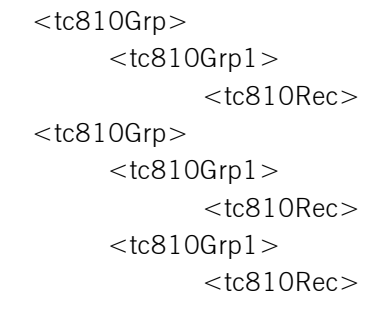

**MEMBER A, Delivery hour X** Trader 1 Trade 1 of Trader 1 **MEMBER A, Delivery hour Y** Trader 1 Trade 2 of Trader 1 Trader 2 Trade 1 of Trader 2

Energy Projects – ComXerv Release 3.7.3 Version 1.0.2

DFS240 - XML Report Reference **Page 16** Page 16

#### <span id="page-17-0"></span>**5.2.4 TC810 XML Report Structure**

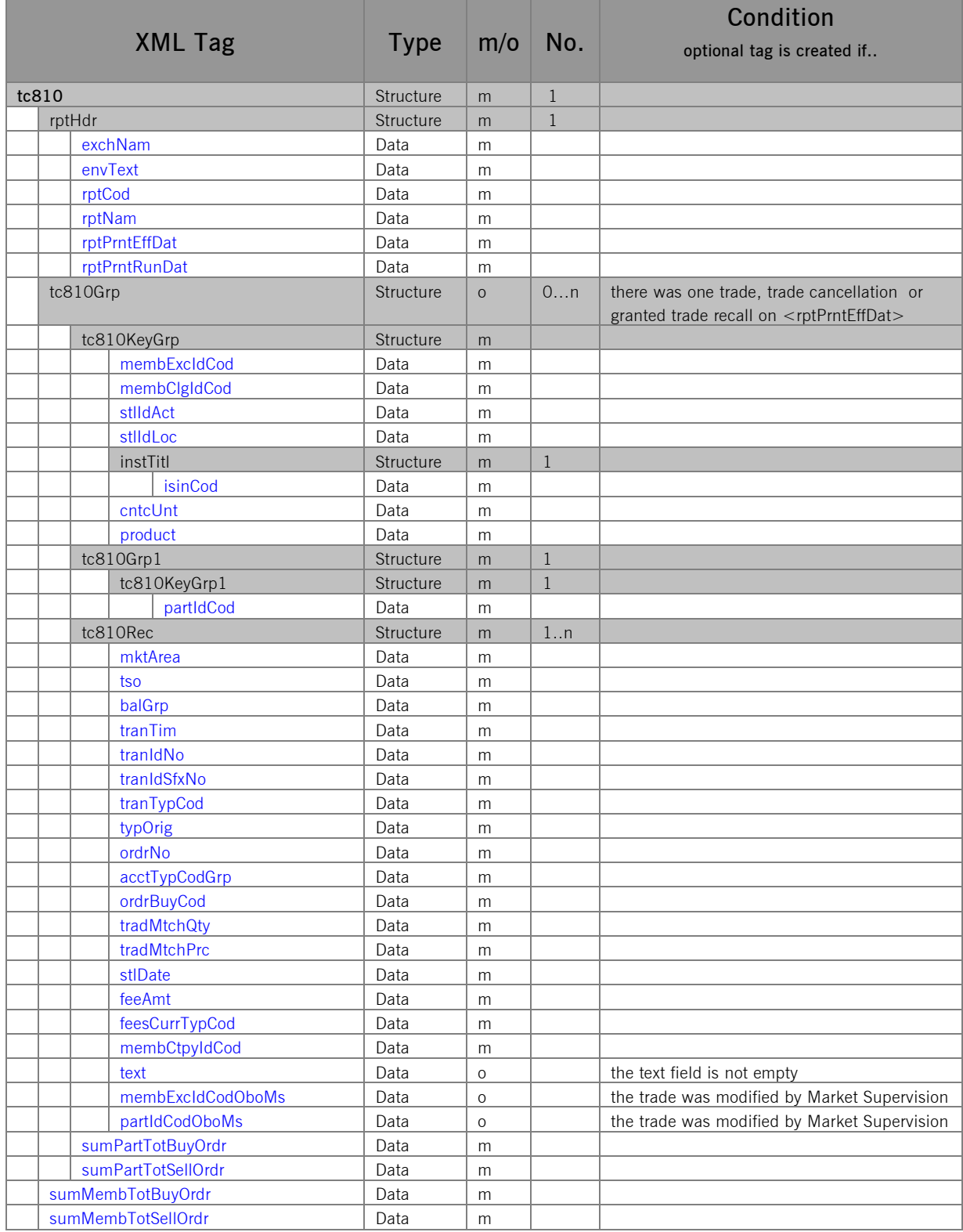

Energy Projects – ComXerv Release 3.7.3 Version 1.0.2

DFS240 - XML Report Reference **Page 17** 

### **5.3 TC820 Daily Open OTC Maintenance**

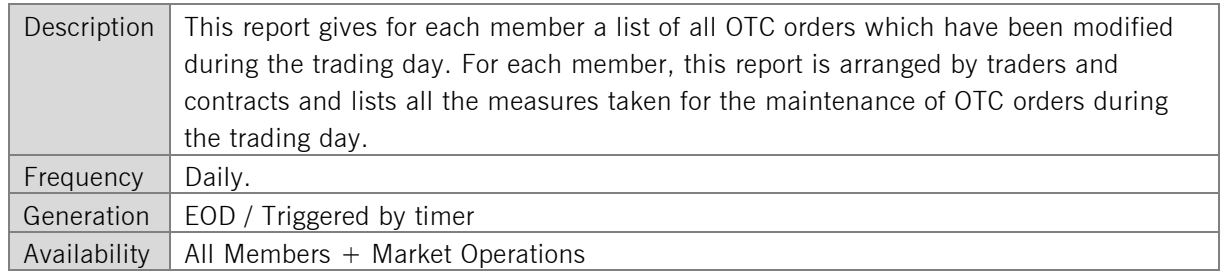

### **5.3.1 TC820 Selection Criteria and Target Group**

This report can be created member specific as well as for market supervision. The latter receives the report with the OTC orders for all members.

This report shows all maintenance actions for OTC orders of the last closed trading period (day) in continuous trading.

### **5.3.2 TC820 Structural Logic**

For each member, a <tc820Grp> contains all open OTC orders that have been modified by it's users. Inside this group tag, the orders are separated by the User Code, where the orders of each individual User are listed in an extra <tc820Grp1>. Inside this group, the orders for one trader but different contracts as listed in separate  $<$ tc820Grp2 $>$  tags.

Finally, inside each of these tags, the orders are listed inside the <tc820Rec>, while each maintenance action performed on an order is listed in an individual record.

The report does not necessarily contain the complete lifecycle of an OTC order, as it lists only the maintenance actions for one business day, which is displayed in the tag  $\leq$ rptPrntEffDat $>$ .

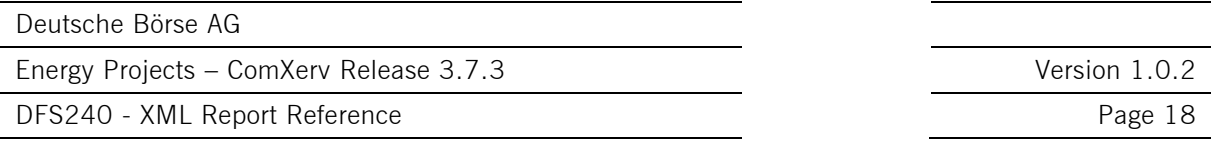

### **5.3.3 TC820 Example**

Member A has two Traders called Trader I and Trader II. Trader I performed two maintenance actions on an OTC order for power contract X and Trader II performed one maintenance action on an order for the same contract X and two maintenance action on an order for contract Y. Some of the orders have been *entered* the day before. However, the TC820 only contains the actions that were performed on them on the current business day.

The resulting Report structure would look like this:

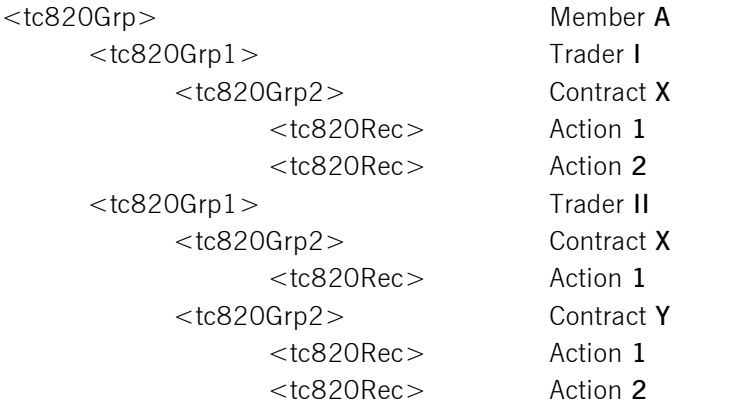

Energy Projects – ComXerv Release 3.7.3 Version 1.0.2

DFS240 - XML Report Reference **Page 19** Page 19

#### <span id="page-20-0"></span>**5.3.4 TC820 XML Report Structure**

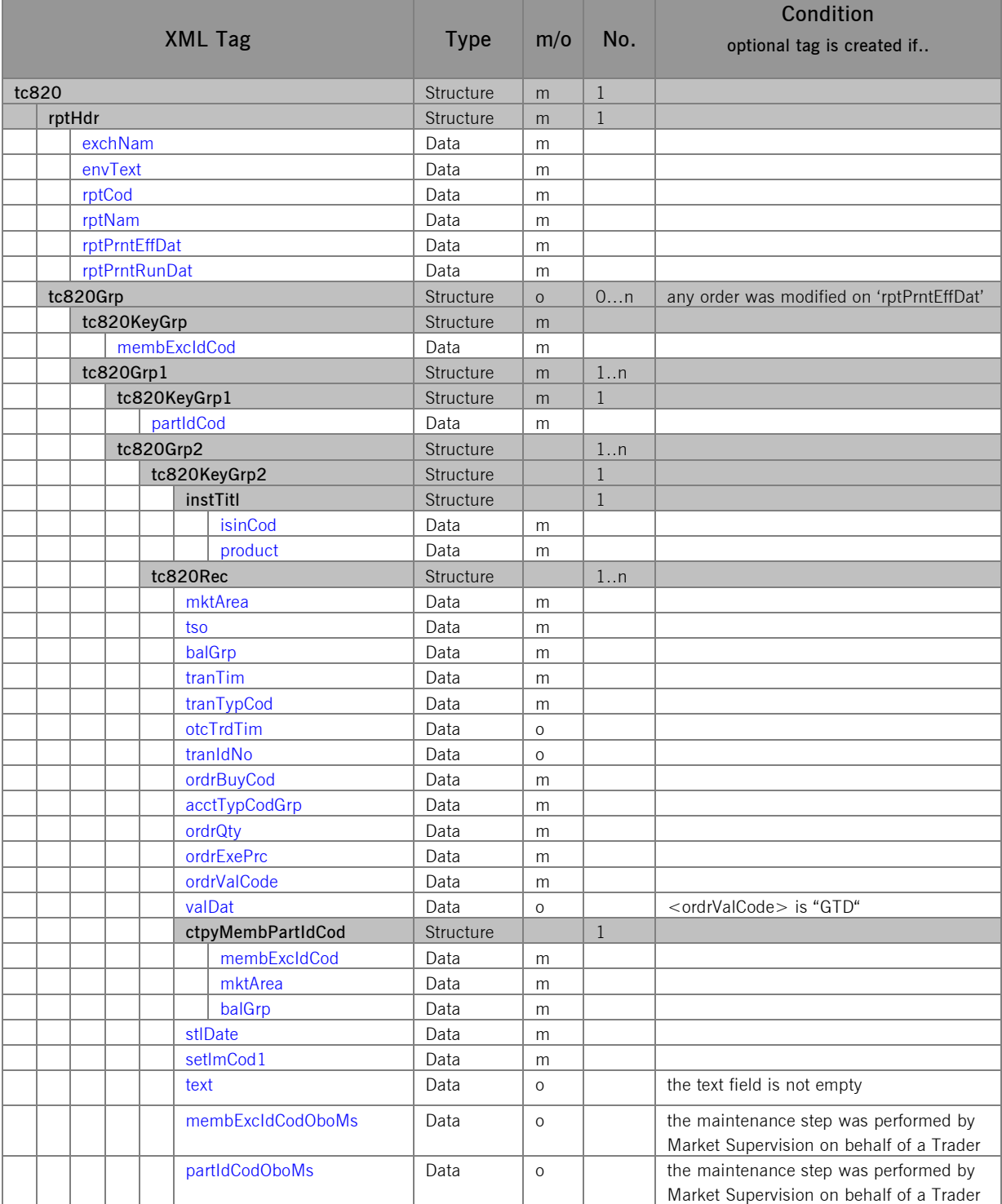

DFS240 - XML Report Reference **Page 20** 

### **6 XML Report Tag Descriptions**

<span id="page-21-8"></span><span id="page-21-7"></span><span id="page-21-6"></span><span id="page-21-5"></span><span id="page-21-4"></span><span id="page-21-3"></span>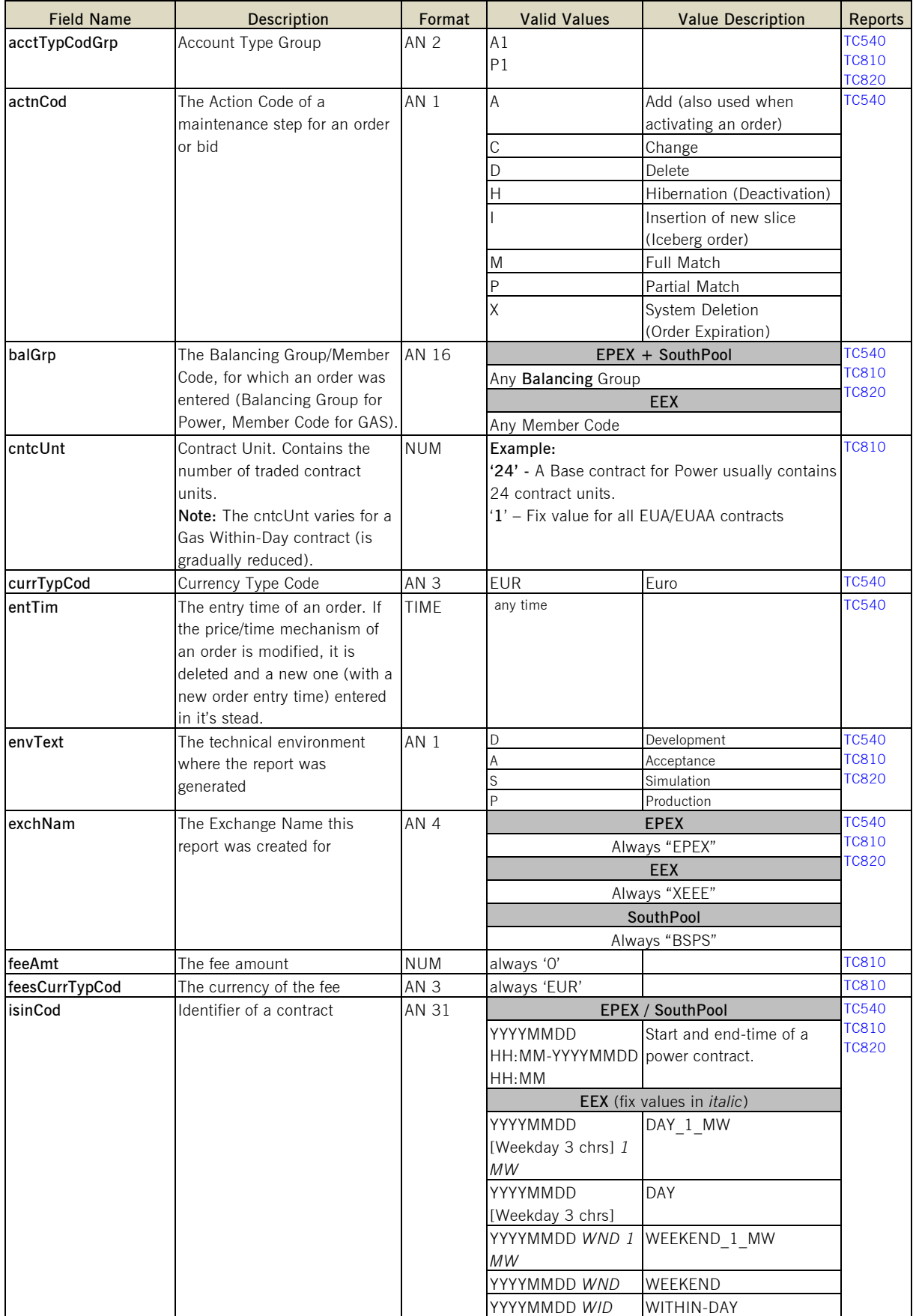

<span id="page-21-10"></span><span id="page-21-9"></span><span id="page-21-2"></span><span id="page-21-1"></span><span id="page-21-0"></span>©2014 – Deutsche Börse AG – All rights reserved. The information contained in this document is confidential or protected by law. Any unauthorized copying of this<br>document or part of it or unauthorized distribution of the i

DFS240 - XML Report Reference **Page 21** 

<span id="page-22-8"></span><span id="page-22-6"></span><span id="page-22-5"></span><span id="page-22-1"></span>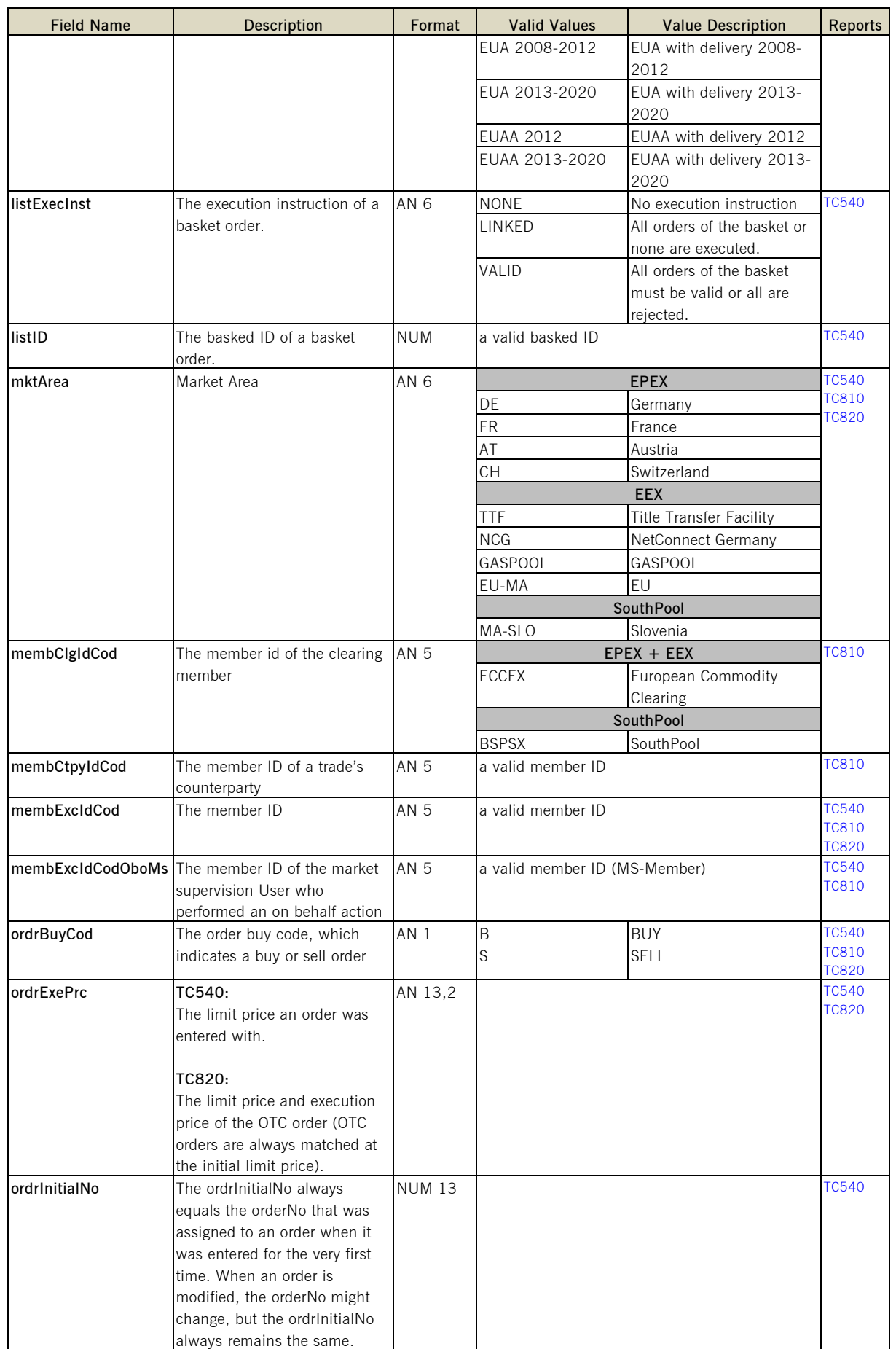

<span id="page-22-9"></span><span id="page-22-7"></span><span id="page-22-4"></span><span id="page-22-3"></span><span id="page-22-2"></span><span id="page-22-0"></span>©2014 – Deutsche Börse AG – All rights reserved. The information contained in this document is confidential or protected by law. Any unauthorized copying of this<br>document or part of it or unauthorized distribution of the i

<span id="page-23-10"></span><span id="page-23-8"></span><span id="page-23-7"></span><span id="page-23-4"></span><span id="page-23-1"></span><span id="page-23-0"></span>**EEX**

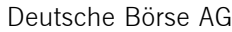

Energy Projects – ComXerv Release 3.7.3 Version 1.0.2

#### DFS240 - XML Report Reference **Page 22**

<span id="page-23-9"></span><span id="page-23-6"></span><span id="page-23-5"></span><span id="page-23-3"></span><span id="page-23-2"></span>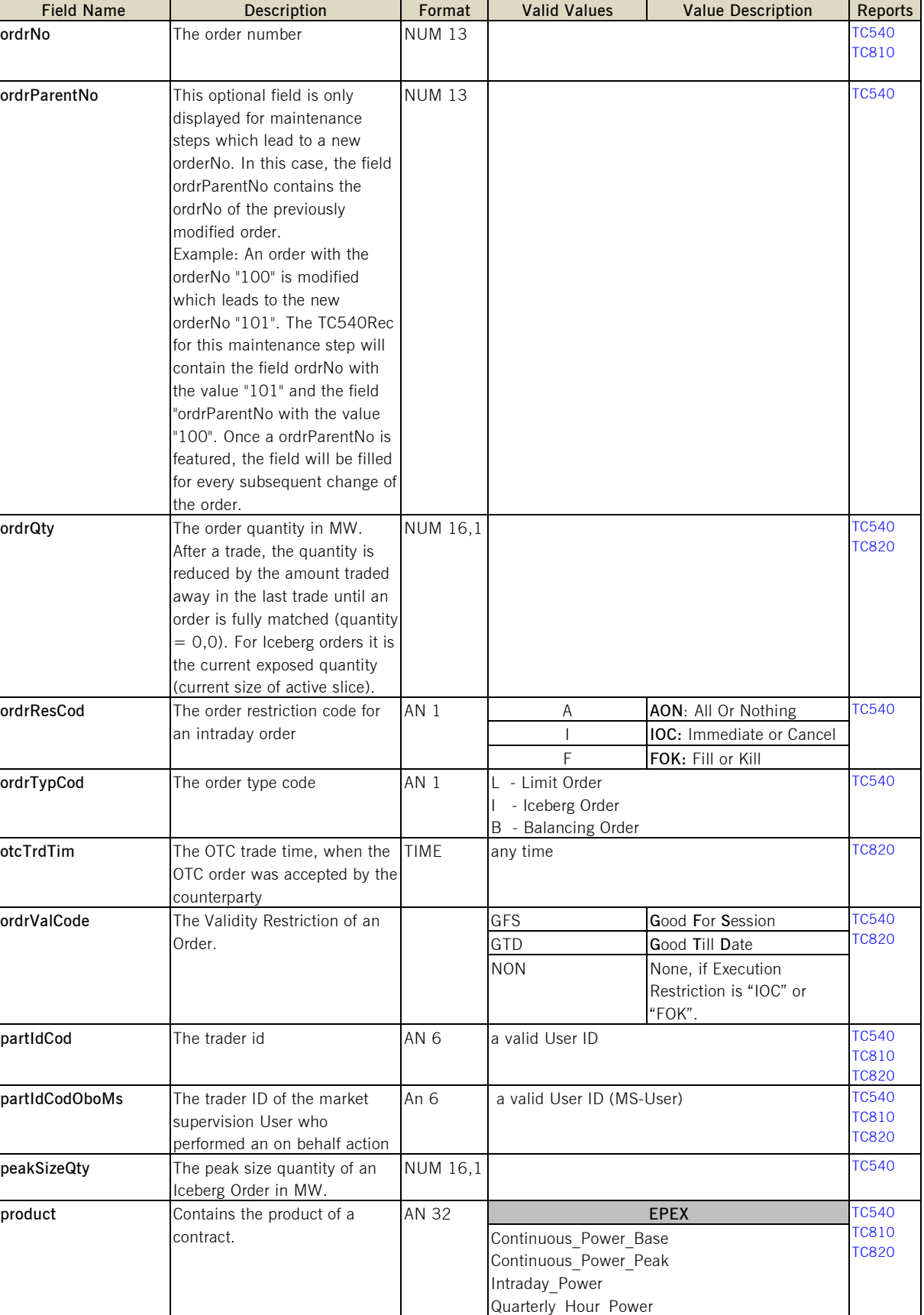

DFS240 - XML Report Reference **Page 23** 

<span id="page-24-15"></span><span id="page-24-11"></span><span id="page-24-7"></span><span id="page-24-3"></span><span id="page-24-2"></span><span id="page-24-1"></span><span id="page-24-0"></span>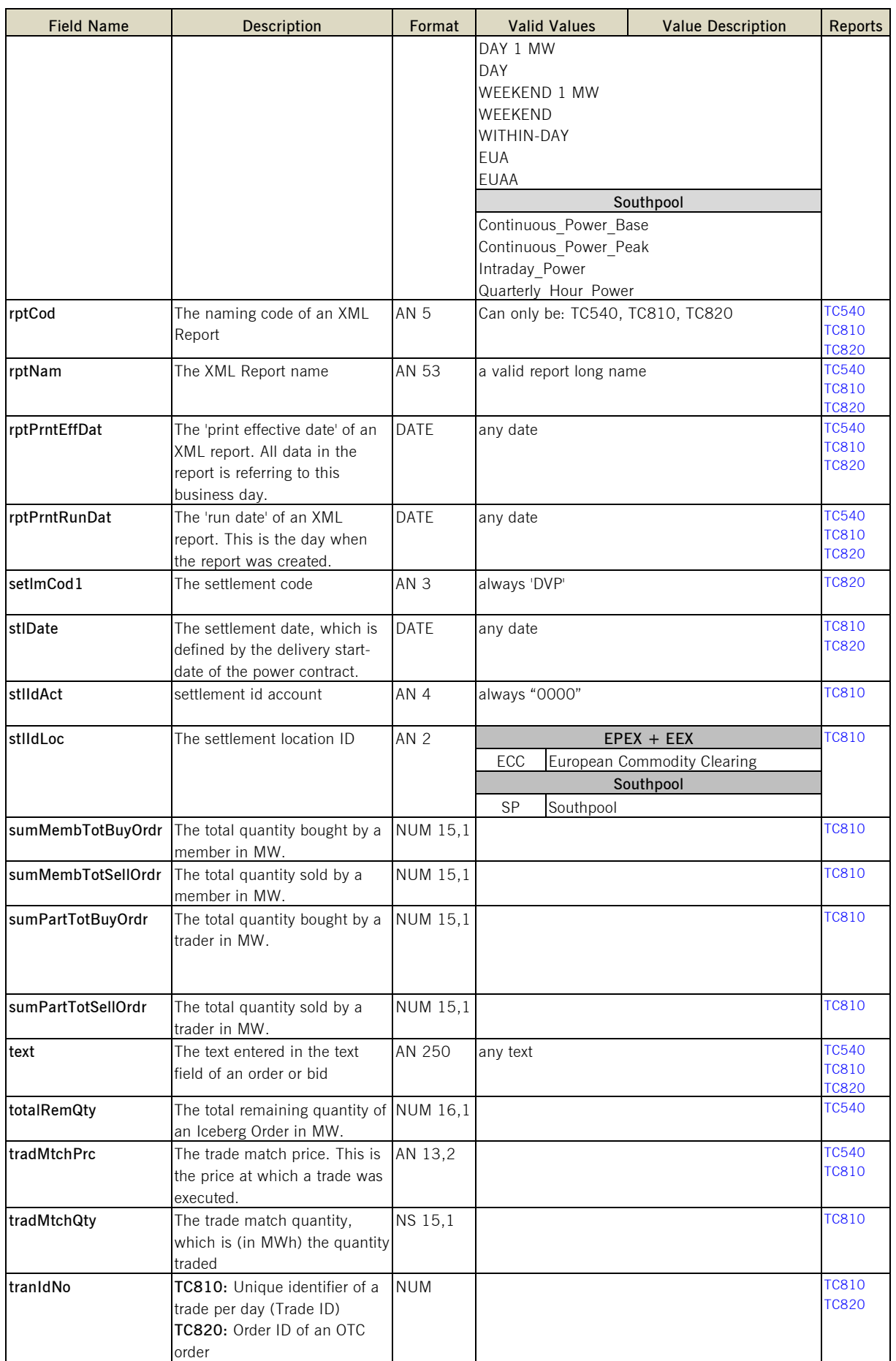

<span id="page-24-14"></span><span id="page-24-13"></span><span id="page-24-12"></span><span id="page-24-10"></span><span id="page-24-9"></span><span id="page-24-8"></span><span id="page-24-6"></span><span id="page-24-5"></span><span id="page-24-4"></span>©2014 – Deutsche Börse AG – All rights reserved. The information contained in this document is confidential or protected by law. Any unauthorized copying of this<br>document or part of it or unauthorized distribution of the i

Energy Projects – ComXerv Release 3.7.3 Version 1.0.2

#### DFS240 - XML Report Reference **Page 24**

<span id="page-25-0"></span>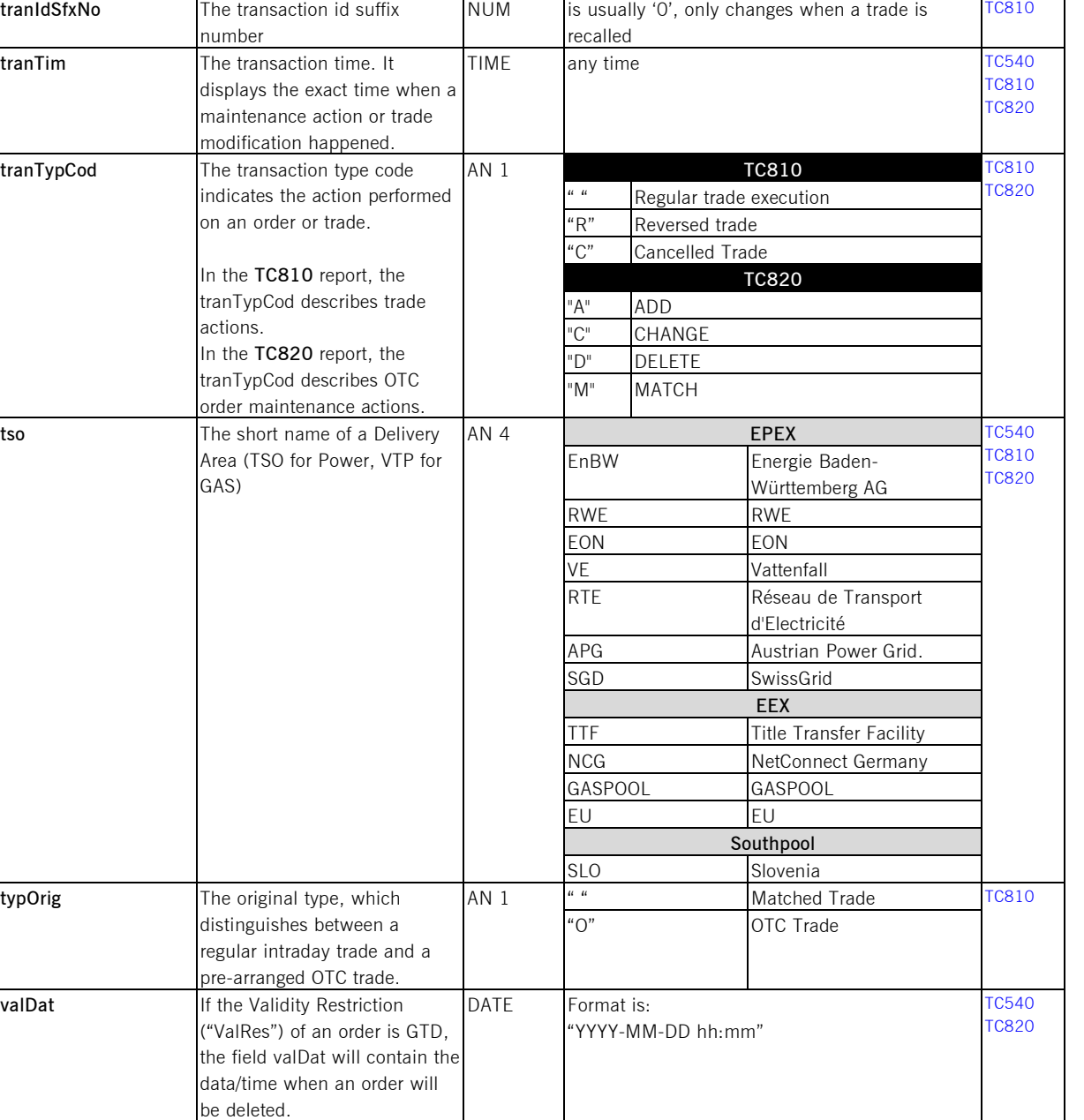

**Field Name Description Format Valid Values Value Description Reports**

\* **Abbreviations:** AN = Alphanumeric , NS = Numeric Signed, NUM = Numeric, DATE = YYYY-MM-DD, TIME = hh:mm:ss.msmsms